# Bewässerungsroboter

Matt Müller, Elektro- und Informationstechnik Otto-von-Guericke-Universität Magdeburg

*Kurzfassung***—Diese Arbeit befasst sich mit der Dokumentation der Entwicklung eines im Laufe des zweiwöchigen LEGO-Mindstrom-Projektseminars entstandenen Bewässerungsroboters. Als Konstruktionsgrundlage dienten zwei LEGO-Baukästen mit zahlreichen Sensoren und einem NXT-Stein, welcher mithilfe von MATLAB programmiert wurde. Es wird die mechanische Realisierung, Funktionsweise sowie der Entwicklungsprozess des abgeschlossenen Modells detailliert dargestellt. Zudem werden die Schwierigkeiten und Herausforderungen erläutert.**

*Schlagwörter***— Bewässerung, LEGO-Mindstorm [1], MATLAB [2], NXT-Stein, Programmierung, Roboter**

# I. EINLEITUNG

EDER ist diesem Problem sicherlich schon einmal im Leben JEDER ist diesem Problem sicherlich schon einmal im Leben<br>begegnet, sei es durch tagelange Abwesenheit von der eigenen Wohnung aufgrund eines Urlaubs, durch fehlende Motivation oder durch schlichtes Vergessen, sich darum zu kümmern. Nach mehreren Tagen ohne Wasser sind die meisten Zimmerpflanzen vertrocknet. Daher war dieses Projektseminar Anlass dagegen Abhilfe zu schaffen und somit einige Pflanzen vor dem Vertrocknen zu retten. In vielen Bereichen des täglichen Lebens wird der Mensch ohnehin schon bei der Arbeit von Robotern unterstützt, wenn sie ihm nicht sogar komplett abgenommen wird. Sei es in der Fabrik bei Fließbandarbeiten, wie in der Automobilindustrie oder beim präzisem Laserschneiden von Metallplatten, oder sei es zu Hause, beim Staubsaugen oder Rasen mähen, die fleißigen Helfer sind nicht mehr wegzudenken. Also warum nicht auch beim Gießen der Zimmerpflanzen?

Auch in diesem Jahr fand das LEGO-Mindstorm-Projektseminar wieder an der Otto-von-Guericke-Universität in Magdeburg statt. Im Februar 2022 wurde den Studierenden der Elektromobilität und Elektrotechnik/Informationstechnik das Programmieren in MATLAB nähergebracht. Dazu wurde jeweils in Zweiergruppen an einem Legoroboter gearbeitet. Pandemiebedingt musste dieses Jahr jedoch alles auf Onlinepräsentationen umgestellt werden, was nicht nur Schlechtes mit sich brachte. Die Studierenden mussten zwar die Entwicklung des Roboters bei sich zu Hause vornehmen und hatte keine Austauschmöglichkeiten von Bauteilen untereinander, aber dafür war es möglich, die wichtigsten Präsentationen für die Nachwelt festzuhalten [3]. Im Rahmen dieser zwei Wochen, welche aus Durcharbeiten der Theorie in der ersten und Fertigstellen des Roboters in der zweiten Woche

bestanden, war es Ziel der Gruppe 2, um Alexander Schwerin und Matt Müller, einen solchen Roboter zu konstruieren, der den Menschen beim Gießen

der Zimmerpflanze unterstützt und somit im besten Fall ein längeres Leben der Pflanze ermöglicht. Als Grundlage des Bewässerungsroboters dienen der dank dem Toolkit der RWTH Aachen [4] programmierbare NXT-Stein, zwei LEGO-Motoren, ein Farb- sowie Soundsensor und zwei Tastsensoren.

# II. VORBETRACHTUNGEN

Im Folgenden wird die bereits vorhandene Technik kurz vorgestellt.

#### *A. Stand der Technik*

Für den persönlichen Gebrauch im Garten reicht es meist, die Pflanzen ab und an per Rasensprenger, eventuell mithilfe einer Zeitschaltuhr oder direkt aus dem Schlauch per Hand zu bewässern. In modernen Haushalten findet man teilweise auch automatische Bewässerungsanlagen, die sich je nach Einstellung aus dem Boden ausfahren, den Rasen sowie die Pflanzen bewässern und sich nach getaner Arbeit wieder in Boden einfahren. Diese Variante hat den Vorteil, dass keine Wasserschläuche auf dem Boden liegen müssen. An manchen Orten, wie auf Friedhöfen oder auf denkmalgeschützten Grundstücken ist es jedoch nicht möglich, unterirdische Wasserleitungen zu verlegen. Um dennoch die Schönheit nicht durch herumliegende Schläuche zu stören, gibt es Bewässerungsroboter, wie z.B. Rainos [5]. Dieser geländetaugliche Roboter fährt auf dem Friedhof von einem Grab zum anderen (oder eben auf großen Gartengebieten, wie sie in Schlössern zu finden sind, von einer Pflanze zu anderen) und ist in der Lage, jedes Grab nach unterschiedlicher Einstellung zu bewässern. In Anbetracht des immer stärker werdenden Personalmangels in den Bereichen des Gartenbaus [6] und somit auch des Gärtnerberufs, ist ein solcher Bewässerungsroboter eine gute und auch kostengünstige Alternative, um sich weiterhin an der Schönheit der Pflanzen zu erfreuen. Da der Roboter einen großen Wassertank benötigt, um nicht nach jedem Gießvorgang zur Auffüllstation fahren zu müssen und außerdem eine Pumpe im Inneren benötigt, um genügend Wasserdruck aufbringen zu können, um das Wasser ausreichend weit spritzen zu können, ist die Konstruktion des Roboters sehr groß ausgefallen. Dies stellt in den genannten Anwendungsbereichen aber kein Problem dar.

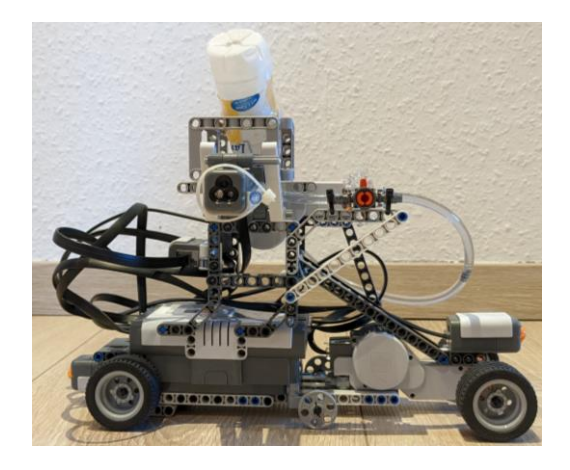

Abbildung 1: Aufbau

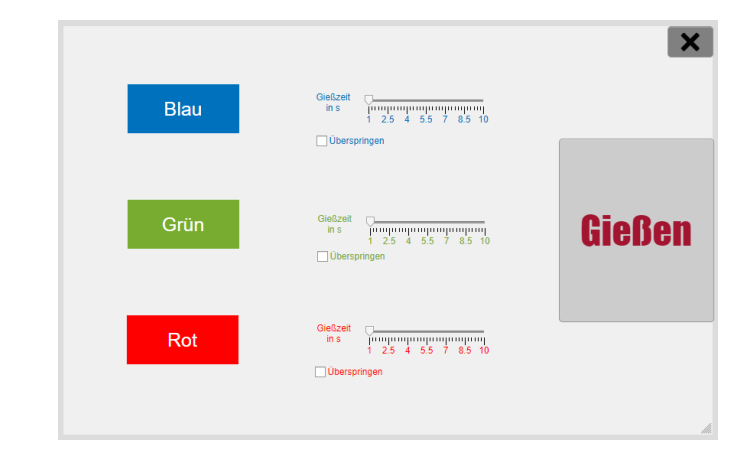

Abbildung 2: Graphical User Interface

# *B. Idee*

Im Rahmen des Praktikums sollte ein solcher Bewässerungsroboter konstruiert sowie programmiert werden. Zur Verfügung standen zwei LEGO-Mindstorm-Baukästen, mit insgesamt einem NXT-Stein, drei Motoren, zwei Tastsensoren, einem Sound-, Farb-, Licht- und Ultraschallsensor sowie zahlreichen Legobausteinen. Diese brachten jedoch einige Einschränkungen mit sich, wenn es darum ging, einen Roboter mit so großem Ausmaß, wie die heutigen zu bauen. Zudem war es nur möglich, vier anstatt der oben genannten sechs Sensoren gleichzeitig an den NXT-Stein anzuschließen. Aufgrund dessen wurde der Anwendungsbereich auf das Fensterbrett umverlegt, da die Konstruktion dort kleiner gehalten werden muss und weniger Pflanzen zu bewässern sind. Nach einem Startsignal soll der Lego-Roboter von der einen zur anderen Seite fahren, wobei er sich die Positionen der sich auf dem Fensterbrett befindenden Pflanzen erkennen und merken kann. Anschließend sollen die erkannten Pflanzen angesteuert und nach Einstellung gegossen werden, denn es soll dem Benutzer mittels einer GUI möglich sein, die Bewässerungszeiten für jede einzelne Pflanze festzulegen. Um dies realisieren zu können, sind ein Antriebsmotor sowie ein Motor zum Öffnen des Ventils nötig. Der Wasserdruck entsteht allein durch die Gravitationskraft.

# III. UMSETZUNG

In diesem Abschnitt wird der Aufbau sowie die Funktionsweise des Roboters erläutert

#### *A. Konstruktion*

Wie in Abbildung 1 zu sehen ist, wurde sich für ein längliches Design entschieden. Dies ist dem Anwendungsort des Roboters geschuldet, denn er wurde konstruiert, um auf dem Fensterbrett zu fahren. Zudem musste er hoch gebaut werden, damit auch Pflanzen in einem hohen Topf gegossen werden können. Ein weiterer Grund für den Hochbau des Roboters ist der Wassertank, welcher sich ganz oben auf dem Gerüst befindet. Dieser muss hoch genug über dem Schlauchende sitzen, um genügend Wasserdruck für das Gießen im Schlau zu erzeugen. Um mehrere Pflanzen nacheinander bewässern zu können, wurde der Roboter mittels Rädern mobilisiert. Dies hatte jedoch

zur Folge, dass das ganze Konstrukt sehr instabil wurde, weshalb kleine Stützräder in der Mitte nötig waren. Angetrieben wird der Roboter durch einen Motor an der rechten Achse (Abbildung 1). Dieser ermöglicht es ihm, auf dem Fensterbrett von der einen zur anderen Seite hin und her zu fahren und so die Pflanzen zielgenau anzusteuern. Der zweite verbaute Motor sitzt etwas höher, direkt unter dem Wassertank und dient als Ventilöffner am Schlauch, wodurch der eigentliche Gießvorgang gesteuert wird. Von den zur Verfügung stehenden Sensoren, wurden zwei Tastsensoren sowie einen Farb- und Soundsensor verbaut. Die Tastsensoren befinden sich jeweils am linken und rechten Ende des Roboters (Abbildung 1). Sie dienen als eine Art Orientierungshilfe auf dem Fensterbrett und lassen ihn wissen, wenn eine Wand erreicht ist. Außerdem fährt der Roboter zwischen zwei Schienen, die links und rechts ausgehend von der Fahrtrichtung liegen, um ihn in der Bahn zu halten und einen Absturz vom Fensterbrett zu verhindern. Der Farbsensor befindet sich neben dem Schlauchende am Gießarm des Roboters. Dieser ist für die Erkennung der Pflanzen zuständig. Der Soundsensor liegt zentral auf der linken Seite des Gerüsts (Abbildung 1) und fungiert als Aktivator des Roboters (mehr zu den Sensoren in Abschnitt *B.*). Der NXT-Stein ist das Herzstück und sitzt unterhalb des Gießarms links neben dem Stützrad (Abbildung 1). Er ist Anlaufpunkt für alle eingehenden MATLAB-Befehle und ermöglicht so erst die Funktion des Roboters. Der NXT-Stein ist per Kabel mit allen Motoren sowie Sensoren verbunden.

# *B. Sensorik*

Wie bereits erwähnt dient der Soundsensor als Aktivator des Programms sowie des Roboters. Der Soundsensor misst die Umgebungslautstärke in Dezibel beziehungsweise dBA. Wird ein bestimmter Wert überschritten, so wird das Programm, einschließlich des Roboters, gestartet. Als Grenze für das Loslegen des Bewässerungsroboters wurden 850 dBA festgelegt. Wird dieser Wert jedoch nur kurzzeitig überschritten, führt das nicht unweigerlich zu einem Start. Um ein willkürliches Losfahren des Roboters, beispielsweise ausgelöst durch das Knallen einer Tür, zu verhindern, wird in

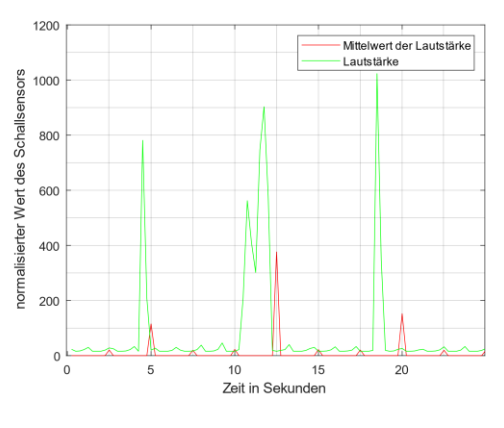

Abbildung 3: Diagramm für die Notwendigkeit der Mittelwertberechnung am Soundsensor

einem bestimmten Zeitintervall der Mittelwert von den des Soundsensors ermittelt Messwerten errechnet (Abbildung 3). Daher ist als Startsignal zum Beispiel ein Pfeifen von circa 5 Sekunden nötig. Unmittelbar nach dem Start des Roboters sind die Tastsensoren für den weiteren Programmablauf verantwortlich. Durch das Fahren gegen eine Wand wird entweder der eine oder der andere Tastsensor gedrückt, was von der Ausrichtung des Roboters abhängt. Das Drücken eines Tastsensors hat zur Folge, dass die Drehrichtung des Antriebsmotors geändert und so auch die Fahrtrichtung umgekehrt wird. Fährt der Roboter anfangs nach links und trifft dort auf eine Wand, so wird so der linke Tastsensor gedrückt. Nun wird die Drehrichtung des Antriebsmotors umgekehrt und der Roboter fährt nach rechts bis er auf eine Wand trifft und der rechte Tastsensor gedrückt wird. So ist es dem Roboter möglich, die zurückgelegte Strecke beziehungsweise die Länge des Fensterbretts zu ermitteln. Zuletzt kommt der Farbsensor zum Einsatz. Dieser wird benötigt, um die Pflanzen zu erkennen, die vorher mit farbigem Papier markiert wurden. Erkennt der Farbsensor eine der festgelegten Farben, speichert er die Position der Pflanze in Abhängigkeit von der zurückgelegten Strecke. So ist es dem Roboter möglich, die Pflanzen zielgenau anzusteuern.

## *C. Programm*

Um das in MATLAB geschriebene Programm mit dem Roboter verknüpfen zu können, ist es nötig den NXT-Stein mittels Bluetooth oder USB-Kabel mit dem Computer zu verbinden. Sobald das Programm in MATLAB gestartet wurde, erscheint die GUI (Abbildung 2) auf dem Bildschirm des Computers. Hier soll nun festgelegt werden, ob oder wie lange welches Pflanzenprofil und somit welche Pflanze gegossen werden soll. Als Pflanzenprofile stehen zur Auswahl: blau, grün und rot. Diese stehen in direkter Verbindung mit den gleichfarbigen Papierstreifen, die an den Blumentöpfen angebracht sind. Diese Farbstreifen ermöglichen es dem Roboter die einzelnen Pflanzen unterscheiden zu können. So kann jede Pflanze nach ihren eigenen Bedürfnissen bewässert werden. Wurde der "Gießen"-Button nach Einstellungen zur Bewässerung der einzelnen Pflanzen betätigt, kann es für den Roboter losgehen. Dieser wartet nun auf das Startsignal, welches vom Soundsensor erfasst wird. Sobald er das Signal korrekt empfangen hat, fängt der Antriebsmotor an sich zu drehen und

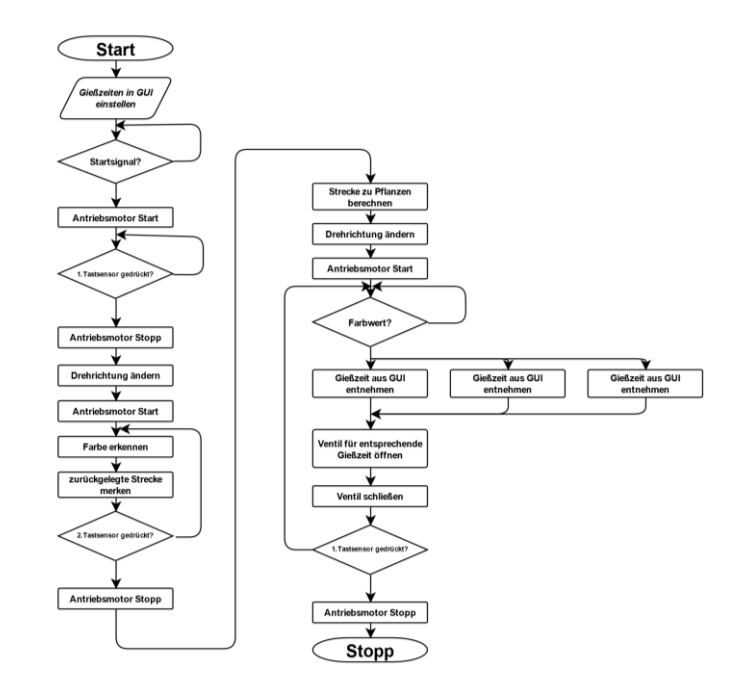

Abbildung 4: Programmablaufplan

der Roboter fährt zunächst in eine Richtung bis eine Wand erreicht wird. Durch das Auftreffen mit der Wand wird der dazugehörige Tastsensor gedrückt. Hierbei wird der Antriebsmotor zunächst gestoppt und der Roboter befindet sich in der Ausgangsposition. Dann wird die Drehrichtung des Antriebsmotors geändert und der Roboter fährt in die entgegengesetzte Richtung zur Wand auf der anderen Fensterbrettseite. Auf dem Weg dahin wird die Umgebung immer wieder vom Farbsensor gescannt. Erfasst dieser eine andere Farbe als Schwarz, welche erkannt wird, wenn kein farbiges Objekt in unmittelbarer Reichweite ist, wird die Position in einem Vektor in Abhängigkeit zur zurückgelegten Strecke gespeichert. Trifft der Roboter dann wieder auf eine Wand wird der zweite Tastsensor gedrückt und der Antriebsmotor wird gestoppt. Anschließend berechnet er die Abstände zu den erfassten Pflanzen. Nach Abschluss der Streckenberechnung ist der Roboter bereit, die Pflanzen zu gießen. Die Drehrichtung des Antriebsmotors wird erneut umgekehrt und die zuletzt erfasste Pflanze wird angesteuert. Sobald der Farbsensor blau, grün oder rot erkennt stoppt er. In Abhängigkeit der erkannten Farbe wird das entsprechende Farbprofil geladen und die Blume wird so lange gegossen, wie es anfangs in der GUI festgelegt wurde. Das Gießen erfolgt über Öffnen des Ventils mit Hilfe des zweiten Motors. Da der Wassertank höher liegt als das Schlauchende, fließt das Wasser aufgrund der Gravitationskraft bei offenem Ventil aus dem Tank in den Topf. Sobald die eingestellte Gießzeit erreicht wird, schließt der Motor das Ventil wieder und der Roboter fährt zur nächsten Pflanze. Dort wird der Gießprozess anhand des dazugehörigen Farbprofils wiederholt. Dies geschieht solange bis alle anfangs erfassten Pflanzen, nach der Einstellung in der GUI gegossen wurden. Nach erfolgreichem Gießen der letzten Pflanze kehrt der Roboter an seine

Ausgangsposition zurück. Damit ist der Gießprozess abgeschlossen. Im vorangegangenen Schema (Abbildung 4) ist der komplette Programmablauf vereinfacht dargestellt.

Studierenden das Programmieren in MATLAB näherzubringen.

#### IV. ERGEBNISDISKUSSION

Am Ende des Praktikums funktionierten der Bewässerungsroboter und auch die GUI wie erwartet, jedoch nur unabhängig voneinander. Aufgrund von Verknüpfungsproblemen, welche durch eine zu umfangreiche GUI auftraten, gab es den Anlass einer Überarbeitung beziehungsweise Vereinfachung der GUI. Außerhalb des zeitlichen Rahmens des Seminars wurde die vereinfachte GUI (Abbildung 2) entwickelt und mit dem Roboter verknüpft. Obwohl alles mit der neuen GUI einwandfrei funktioniert, gibt es dennoch einige kleine Mängel. Zum einen kommt es nach Betätigen des ersten Tastsensors zu einer unvorhersehbaren Ladepause, welche den Gießprozess teilweise stark verzögert. Zum anderen fasst der Wassertank, aufgrund der Instabilität des Konstrukts, nicht viel Wasser, was zu häufigem Nachfüllen führt. Optimierungsmöglichkeiten wie ein großer stationärer Wassertank wurden bedacht, waren jedoch mit den zur Verfügung stehenden Mitteln, vor allem zeitlich nicht umsetzbar. Hierbei hätte der Wassertank über einen langen Schlauch mit dem Roboter verknüpft werden und sich stets in einer höheren Lage befinden müssen, da der Wasserdruck für das Gießen allein durch die Gravitationskraft entsteht. Eine stabilere Konstruktion für einen größeren mitführbaren Wassertank wurde ebenso überdacht. Da dies jedoch unweigerlich zu einer Vergrößerung des benötigten Platzes führt und dies auf einem Fensterbrett nicht möglich ist, kam dies nicht in Frage. Zudem wäre eine Fernsteuerung, zum Aktivieren des Roboters von außerhalb des Hauses denkbar. Die größten Probleme wurden jedoch bereits während der Entwicklungsphase behoben. Dazu zählt ein lautes Piepen der Motoren, wenn diese in Bewegung waren. Folglich wurde der Soundsensor erneut ausgelöst wurde und das Programm startete erneut von Beginn. Ein weiteres Problem waren zu schnelle Scanintervalle des Farbsensors, weswegen manche Pflanzen doppelt gegossen wurden.

## V. ZUSAMMENFASSUNG UND FAZIT

Wenn man die Arbeitszeit nach den vorgesehenen zwei Wochen mitbetrachtet, ist die Entwicklung des Bewässerungsroboters insgesamt zu einem zufriedenstellenden Ergebnis gekommen. Er ist in der Lage, die vorhandenen Pflanzen zu erkennen und sie nach Einstellung des Nutzers fehlerfrei zu gießen, genau wozu er konstruiert wurde. Ein Großteil der Probleme wurde, wenn auch teilweise erst verspätet, bereits gelöst aber die übrig gebliebenen Mängel, wie der zu kleine Wassertank, lassen Verbesserungsmöglichkeiten offen. Diese sind allein mit LEGO nur schwer zu bewältigen aber gewiss nicht undenkbar und hätten mit mehr Zeit auf jeden Fall umgesetzt werden können. Ein täglicher Einsatz ist mit ausreichend Platz auf dem Fensterbrett für Pflanze und Roboter in jedem Fall vorstellbar.

Abschließend sollte noch erwähnt werden, dass das LEGO-Mindstorm-Projektseminar ein guter Weg ist, um den

#### LITERATURVERZEICHNIS

- [1] Wikipedia: LEGO Mindstroms NXT. [Lego Mindstorms NXT –](https://de.wikipedia.org/wiki/Lego_Mindstorms_NXT) Wikipedia [Stand Februar 2022] [2] Mathworks: Matlab.
- MATLAB MathWorks [MATLAB & Simulink](https://de.mathworks.com/products/matlab.html) [Stand Februar 2022]
- [3] Twitch: Mathias Magdowski. [mathiasmagdowski -](https://www.twitch.tv/mathiasmagdowski) Twitch [Stand Februar 2022]
- [4] Mathworks: RWTH Aachen–Mindstorms NXT Toolbox. RWTH - [Mindstorms NXT Toolbox -](https://de.mathworks.com/matlabcentral/fileexchange/18646-rwth-mindstorms-nxt-toolbox?s_tid=srchtitle_%20rwth%20aachen_7) File Exchange - MATLAB Central [\(mathworks.com\)](https://de.mathworks.com/matlabcentral/fileexchange/18646-rwth-mindstorms-nxt-toolbox?s_tid=srchtitle_%20rwth%20aachen_7) [Stand Februar 2022]
- [5] Innok Robotics GmbH, "Rainos". Rainos - [Roboter zur automatischen Bewässerung von Gräbern](https://rainos.de/) [Stand Februar 2022]
- [6] Engelbert Kötter, "[Fachkräfte](https://www.dega-gartenbau.de/Magazin/Archiv/Fachkraefte-werden-immer-knapper,QUlEPTI3NDcyMDImTUlEPTYxNzM1.html) werden immer knapper", Dega. Fachkräfte [werden immer knapper -](https://www.dega-gartenbau.de/Magazin/Archiv/Fachkraefte-werden-immer-knapper,QUlEPTI3NDcyMDImTUlEPTYxNzM1.html) DEGA GARTENBAU - Fachmagazin (dega[gartenbau.de\)](https://www.dega-gartenbau.de/Magazin/Archiv/Fachkraefte-werden-immer-knapper,QUlEPTI3NDcyMDImTUlEPTYxNzM1.html) [Stand Februar 2022]